# Getting to Grips with Google Consent Mode V2 Deadline March

G

### Ed Truman Web Analytics Manager Anicca Digital

**G** anicca

| All rights reserved 2023

anicco

anicco

anicco

# **From March 2024 Google will require all advertisers\* to utilize its latest version of 'Consent Mode' if you want to make use of audience targeting!**

**\*Within EU/EEA and UK**

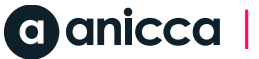

### What is being affected?

- **1. Google remarketing and audience building capabilities**  (eg in-market audiences and interest categories)
- **2. Google demographic and Interest reports**
- **3. GA4 audience & conversion exporting to google Ads and Big Query**
- **4. Potential Data Modelling Benefits**

Note: Ad delivery and conversion tracking will continue to work as normal provided you have consent for ad\_storage!

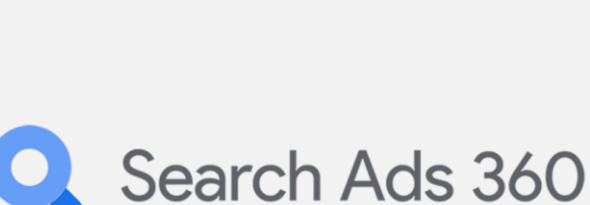

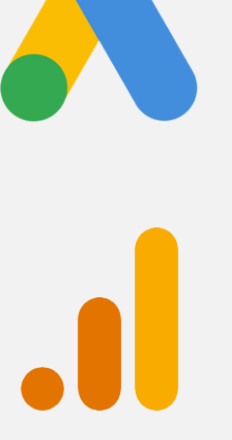

# **What does this even meme?**

 $\mathcal{L}(\mathcal{A})$ 

### When and Why Consent is Needed

- **Collecting Valid Consent from users is a legal requirement under GDPR and ePrivacy regulations within Europe & Beyond.**
- Relevant for all websites and apps that use cookies and identifiers to store information
- People increasingly expect to control the data they share about themselves online, and Google provides tools for you to respect your users' choices

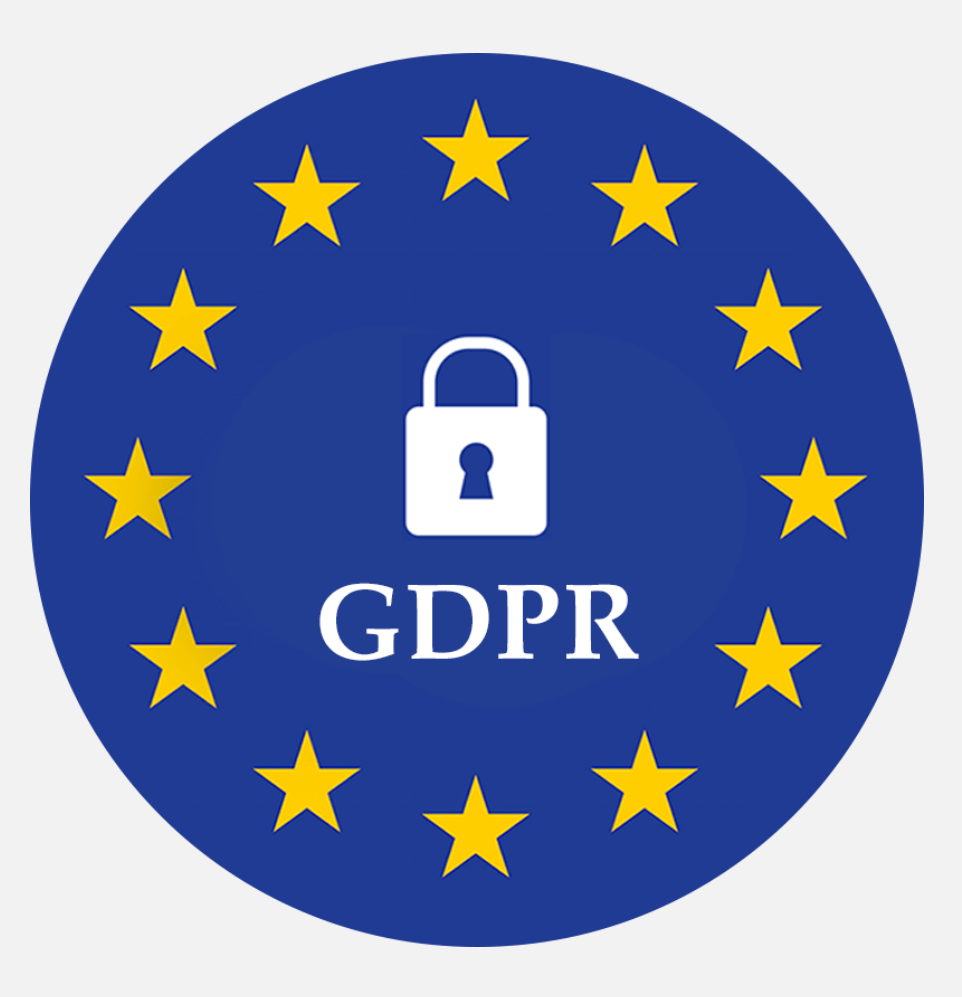

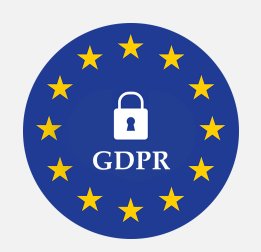

**1. Get Permission to Drop Cookies** - As a result of regulations like GDPR in the EU, tracking personally identifiable information - or PII - now requires explicit consent from the consumer before cookies can be deployed

### 2. Provide Cookie Controls - provide controls to users to opt out anytime.

- 3. Provide transparent information in your website's **cookie policy** about the details of all Google Analytics cookies in operation - including their provider, technical details, duration and purpose. This is important as consent is only valid under the GDPR if it constitutes an informed choice on behalf of the users.
- 4. Compile detailed information in your website's **privacy policy** about all Google Analytics cookies on your domain, and what personal data your website processes in general.

COOKIES<br>We would like to collect data from your device while you use this website. We do this using cookies. You can find out more in our<br>We would like to collect data from your device while you use this website. We do thi COONTOD<br>We would like to collect data from your device while you use this website. We do this using cookies. You can find our more<br>cookie policy. Collecting this data helps us provide the best experience for you, keeps you We would like to collect data from your device while you can."<br>cookie policy. Collecting this data helps us provide the best experience for you, keeps your account secure, napples<br>media features and allows us to personalis collecting your data in this way. To see other data collection options, select 'Preferences'

### **Tanicca**

### The Consent Process

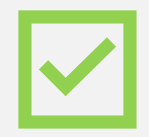

**1. Obtain the user's choice to grant or deny consent for storing information about their behaviour.**

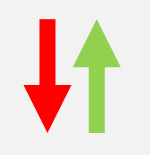

**2. Communicate the user's consent choice to tags & pixels.\*\*** 

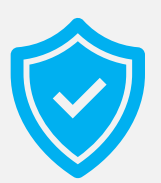

**3. Ensure that tags that store or read cookies comply with the user's choice at all times along with ability to change consent settings anytime.**

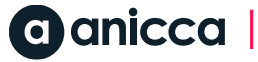

### Step 1: Obtaining Consent

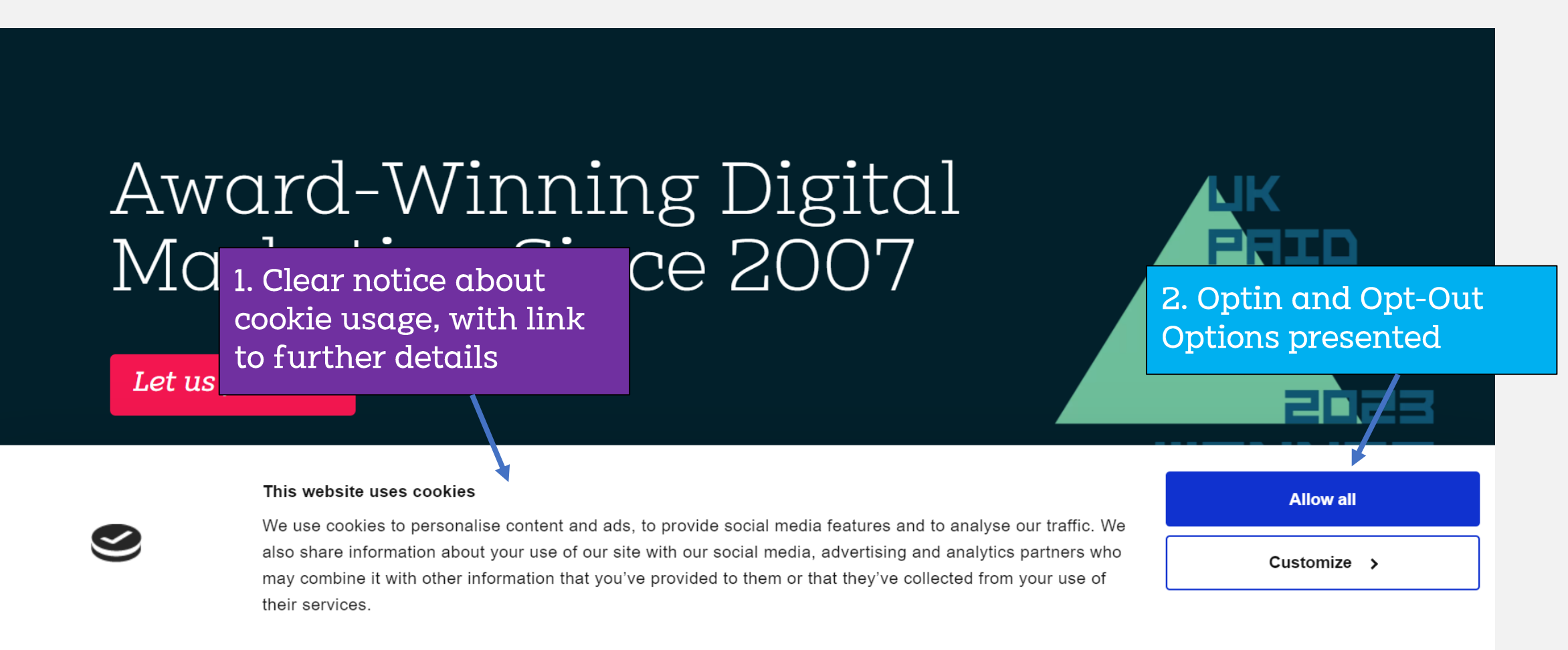

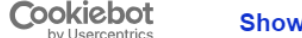

Show details >

No cookies fired until consent is granted!

Powered by

### Step 2: Communicating Consent

Two recognised technologies for sending consent signals:

### **1. Google Consent Mode**

2. IAB's Transparency and Consent Framework (TCF)

The above are both open APIs available in the industry for use. Both can be used for NON Google Tags however advanced features can only be used with Google tags.

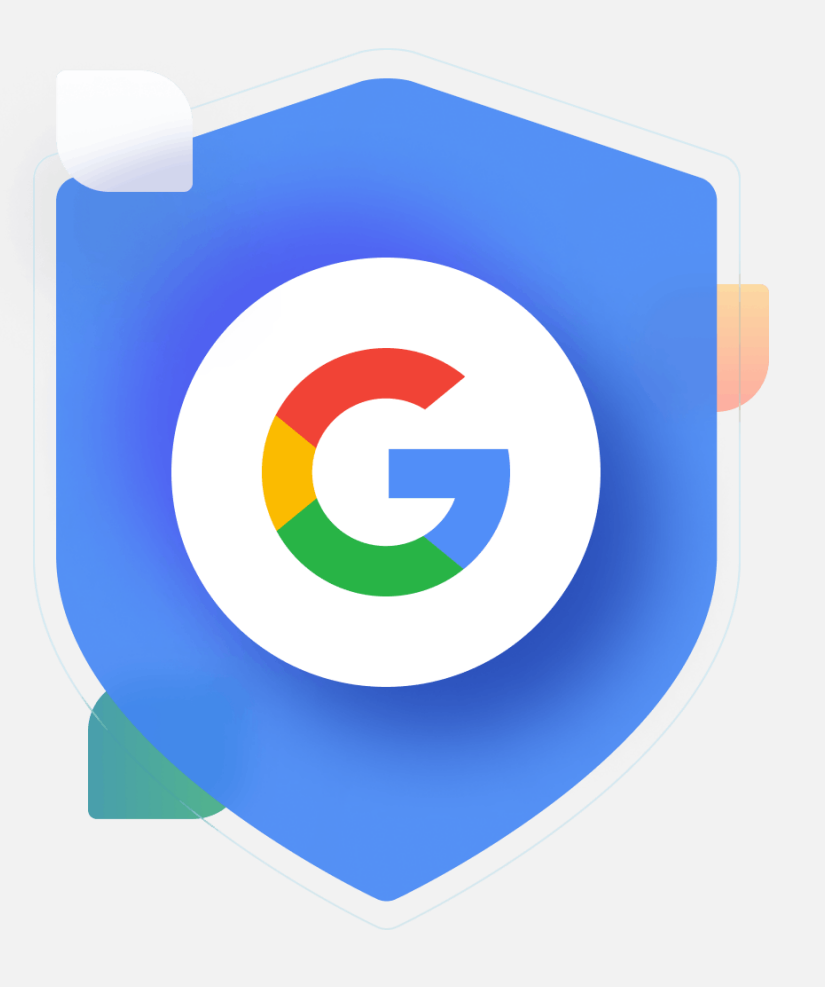

### What is Google Consent Mode?

- Enables your website to communicate with Google Tags to allow Google to dynamically adapt its tags based on what type of user consent has been given.
- If a user denies consent, tags no longer store cookies but instead send pings to the Google Server allowing basic data to be captured only. (Advanced Consent Mode)
- These signals are then used by Google to **model** conversions (Google Ads, Floodlight, etc.) and visitor behaviour (Google Analytics 4)

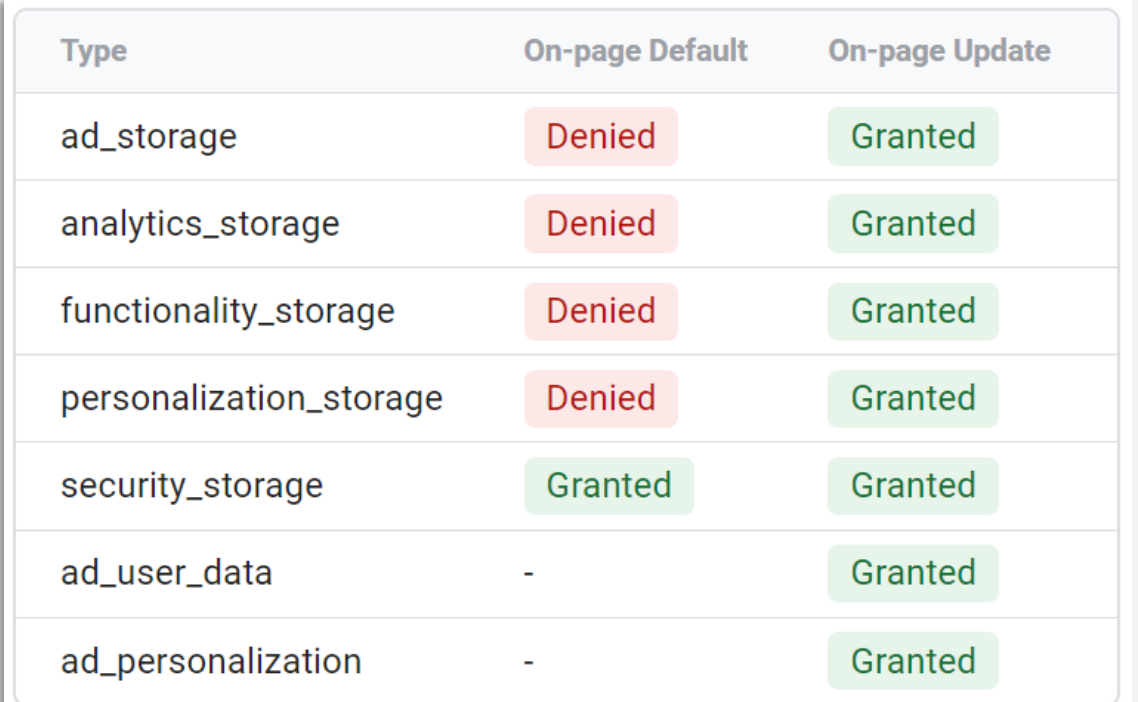

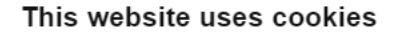

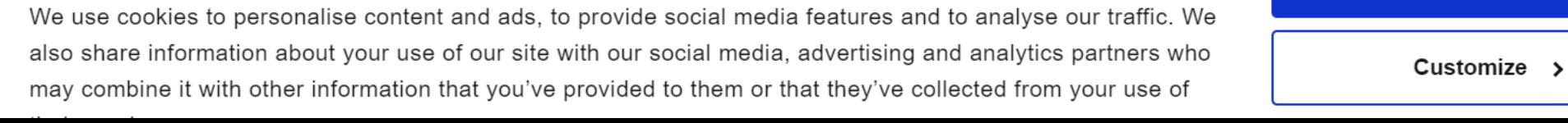

**Allow all** 

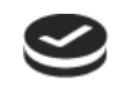

### Consent Mode currently supports the following Google services:

- Google Analytics
- Google Ads (Google Ads Conversion Tracking and Remarketing)
- Google Tag Manager
- gtag
- Floodlight (Conversion tracking)
- Conversion Linker

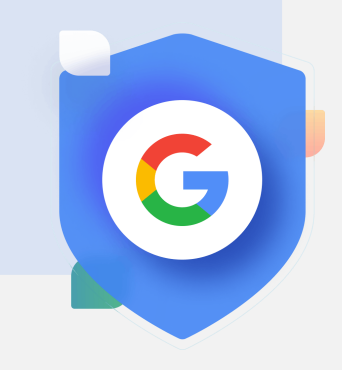

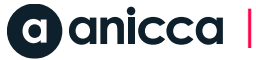

### Example 1: Default Status

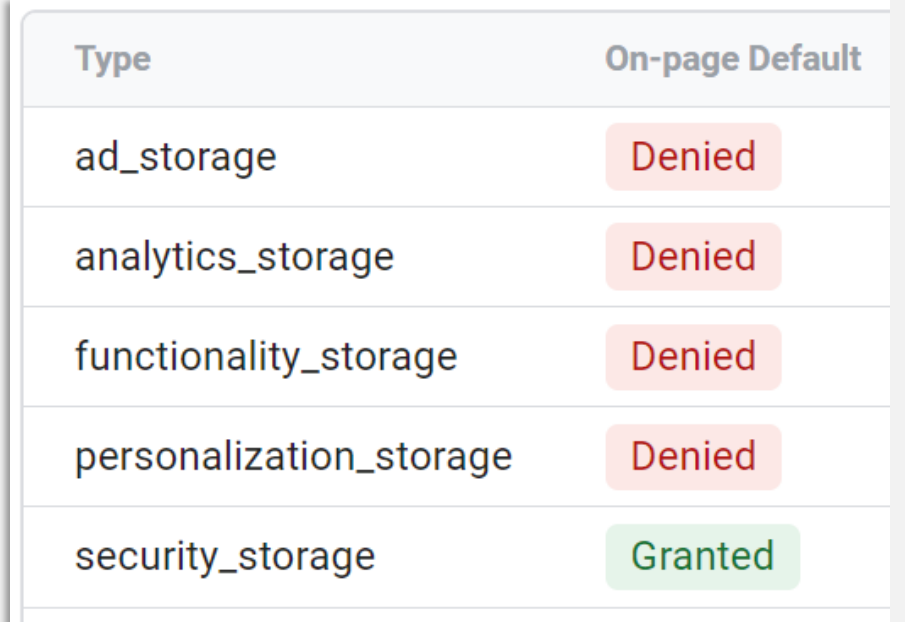

## **User arrives on website**

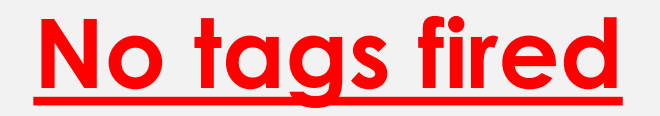

### This website uses cookies

We use cookies to personalise content and ads, to provide social media features and to analyse our traffic. We also share information about your use of our site with our social media, advertising and analytics partners who may combine it with other information that you've provided to them or that they've collected from your use of their services.

**Allow all** 

Customize >

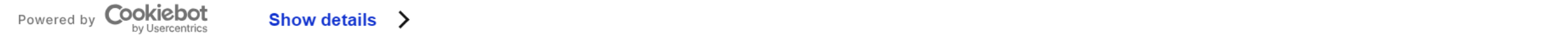

## Example 2: Consent Granted

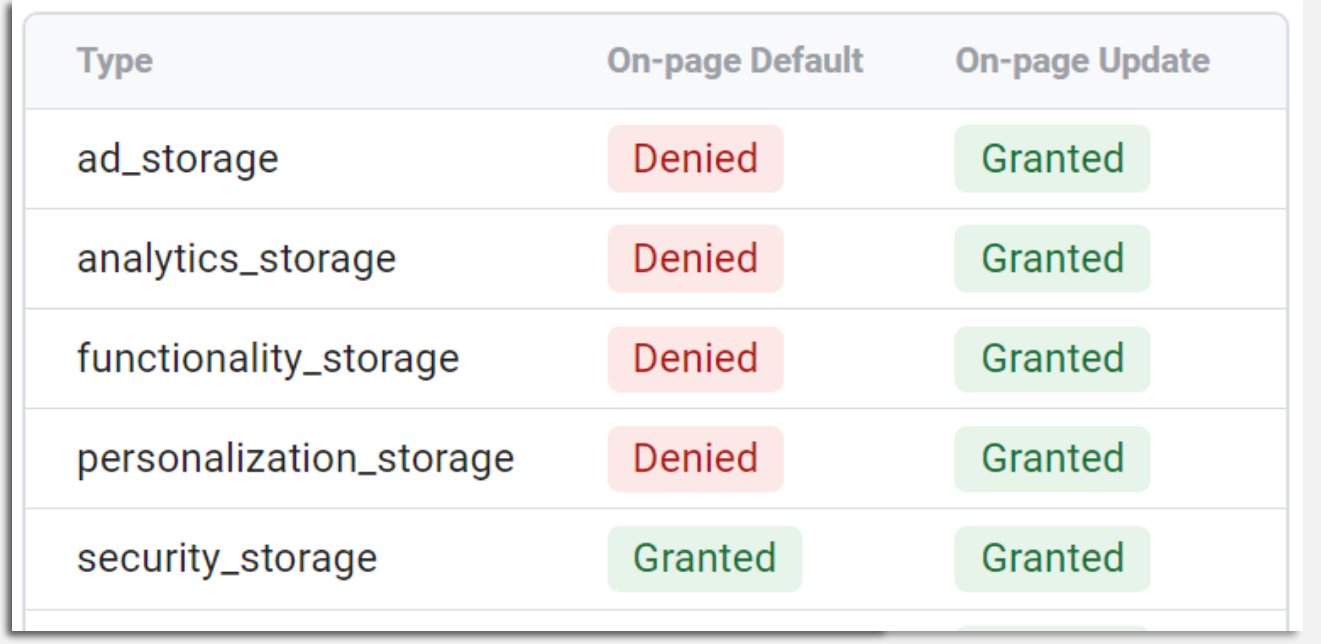

## **User allows all cookies. Update sent**

## **Tags fire!**

### This website uses cookies

We use cookies to personalise content and ads, to provide social media features and to analyse our traffic. We also share information about your use of our site with our social media, advertising and analytics partners who may combine it with other information that you've provided to them or that they've collected from your use of their services.

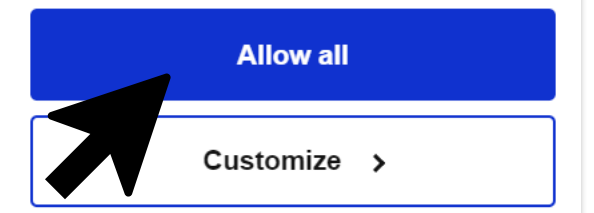

 $\blacksquare$  All  $\blacksquare$  and  $\blacksquare$ 

### Example 3: Consent Denied

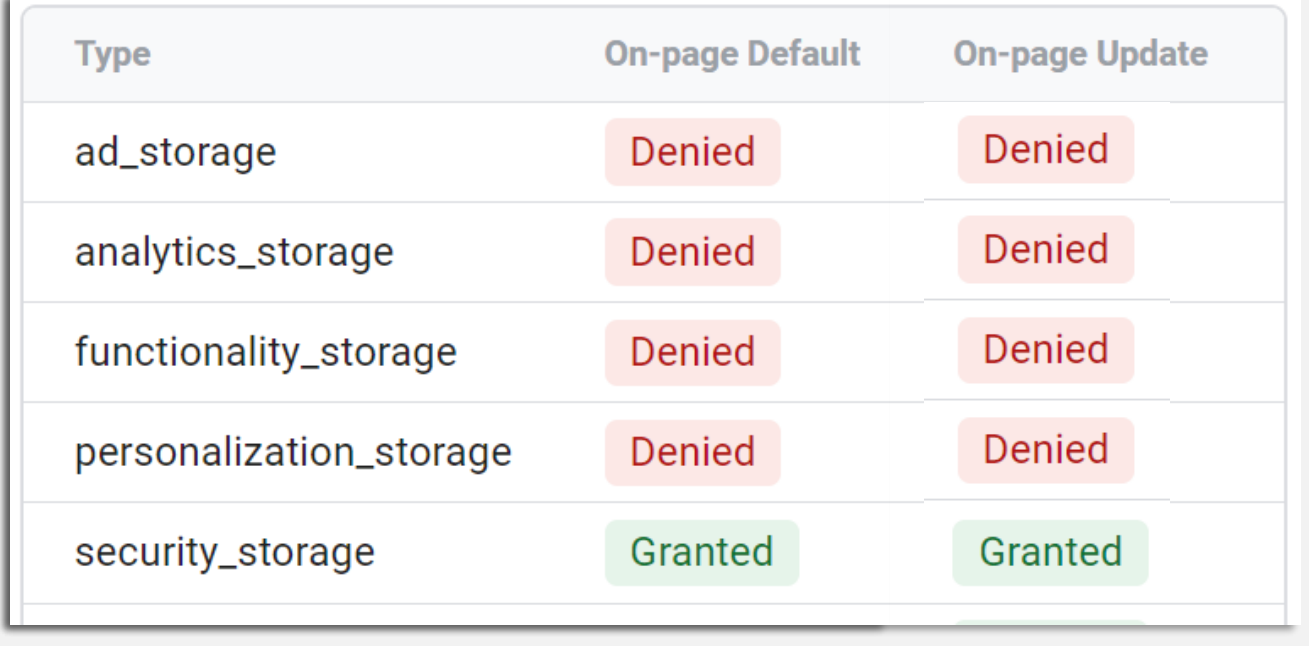

## **User Denies All Tags: Google Tags still fire\***

**However: No new advertising cookies are written and read. Instead Tags send cookieless pings. Data modelling used by Google to guestimate conversions!** 

**This is known as Advanced Consent Mode!**

### What Happens when consent is denied

- ✓ **No new advertising cookies are written and read.**
- ✓ **No Individual identifiers used**
- ✓ **Tags send cookieless pings.**
- ✓ **Google will receive ad interactions and online conversions**
- ✓ **Data modelling used by Google to guestimate conversions!**
- ✓ **Minimum data required for modelling**

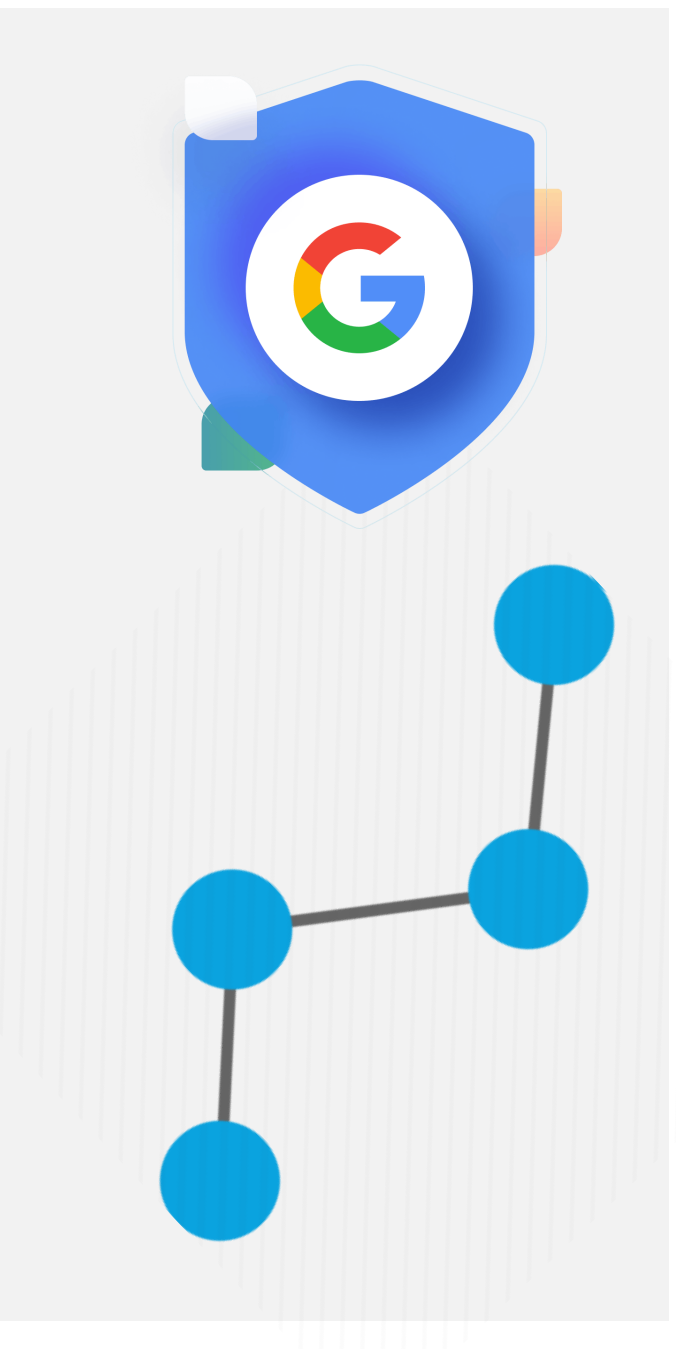

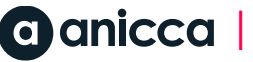

## Modelled Conversions Example

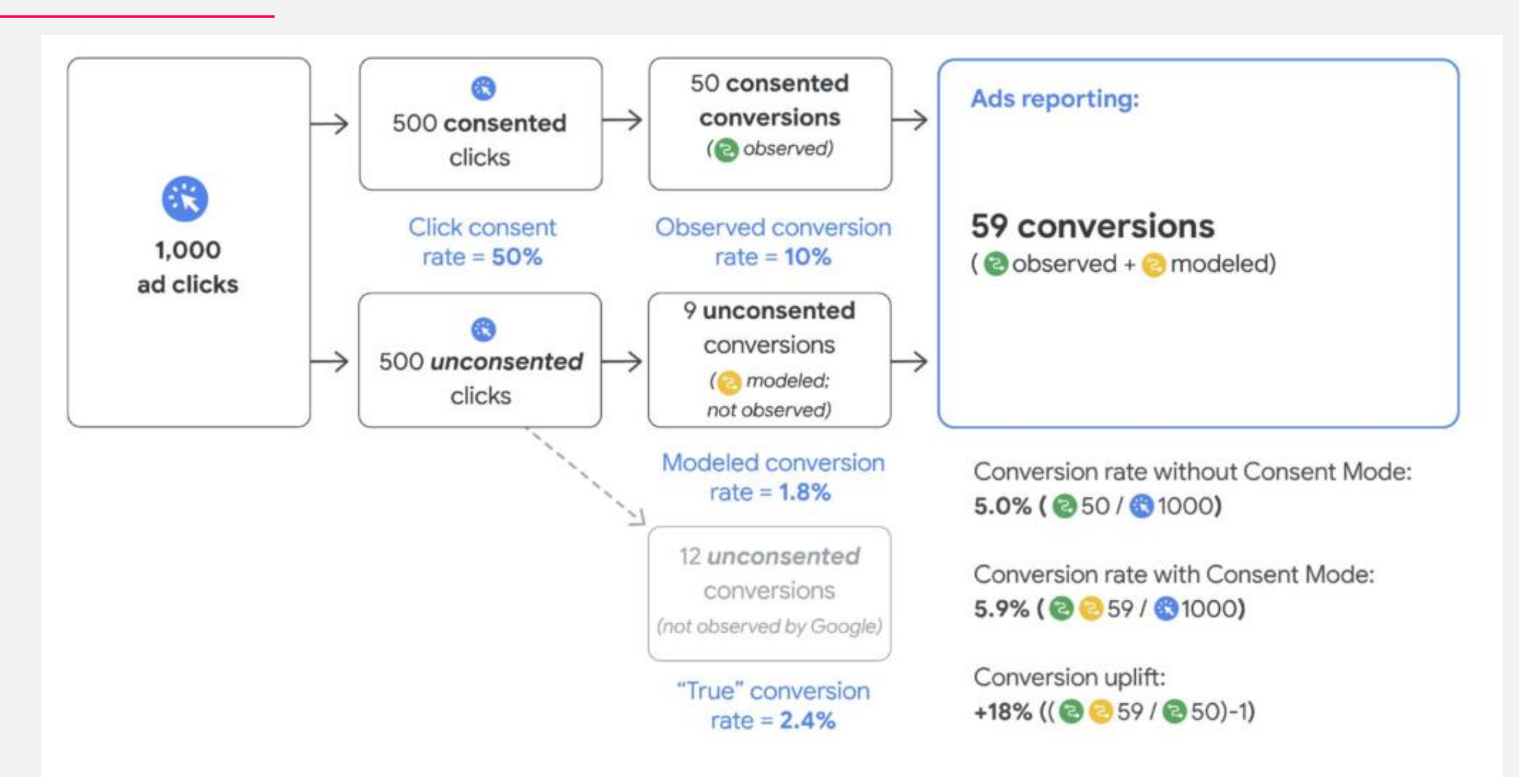

### What's Changing with the Latest Consent Mode

**Consent Mode currently has two different marketing consent categories:**

- **ad\_storage** (advertising cookies)
- **analytics\_storage** (analytics cookies)

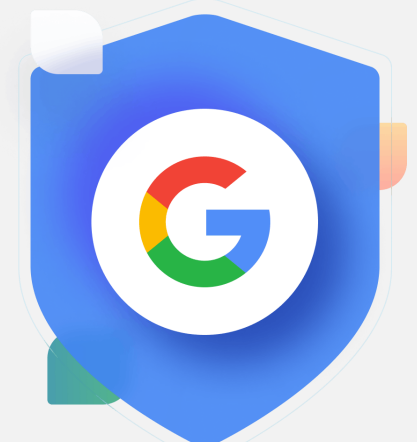

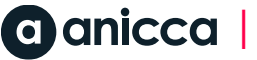

### What's Changing with the Latest Consent Mode

**Consent Mode currently has two different marketing consent categories:**

- **ad\_storage** (advertising cookies)
- **analytics\_storage** (analytics cookies)

### **Consent Mode V2 simply ads 2 more parameters:**

- **ad\_user\_data** (consent for personal data being used for advertising purposes)
- **ad\_personalization** (consent for remarketing purposes)

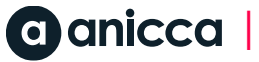

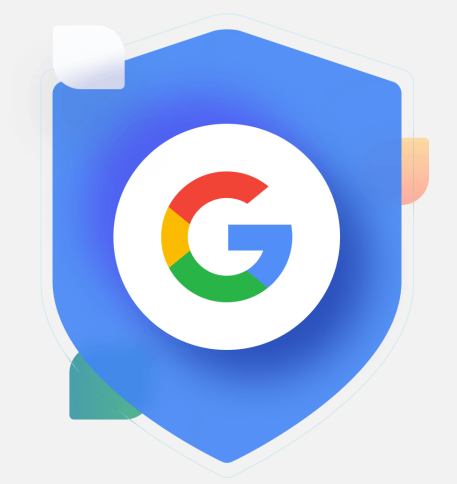

### What does the change mean?

- 1. Your cookie banner simply needs to send these additional consent signals to Google
- 2. Many Cookie Management Consent Tools will have this included
- 3. If not you will have to communicate this via your own means

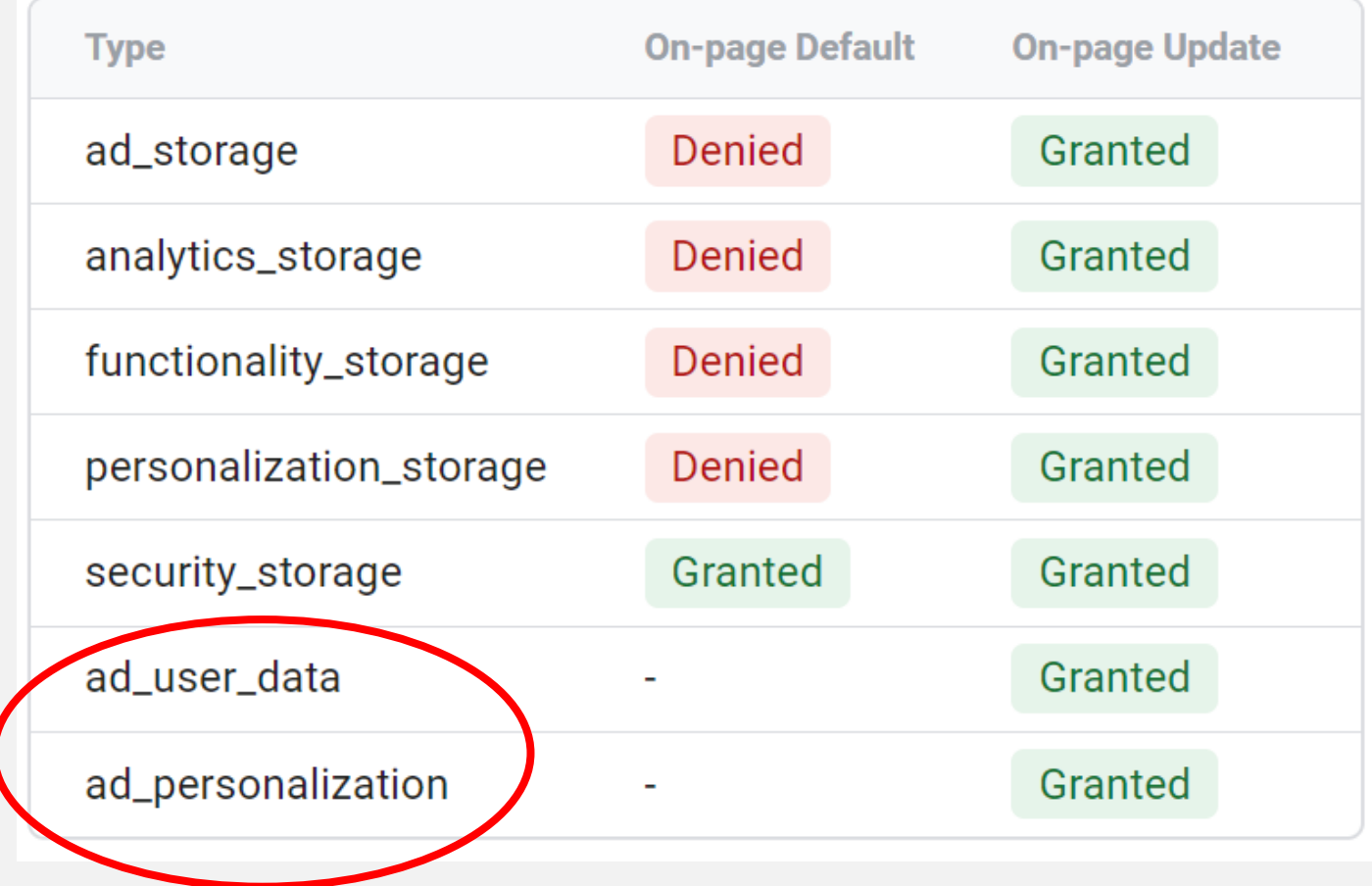

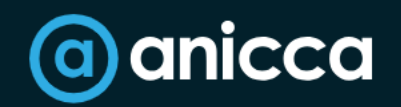

Analytics  $\vee$ Paid  $\vee$ 

# Award-Winnii Marketing Sin

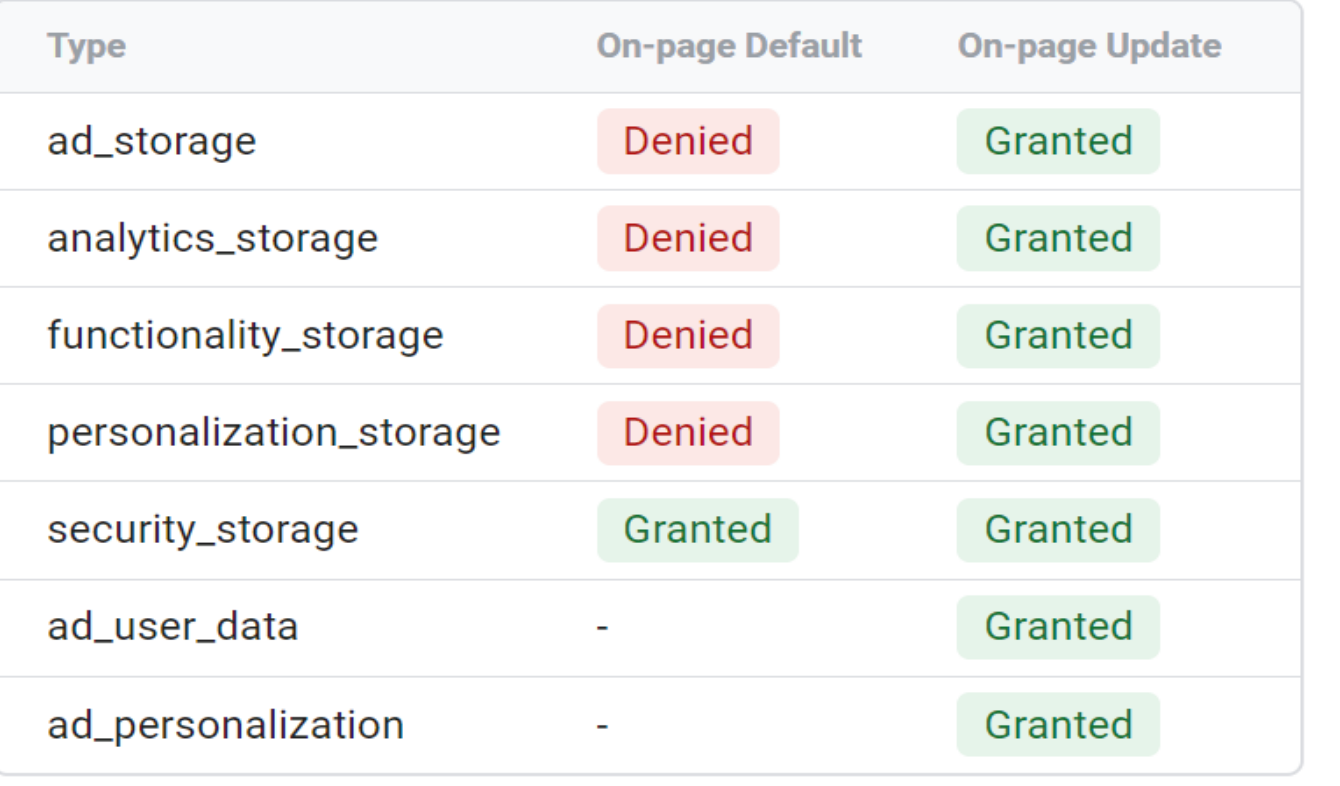

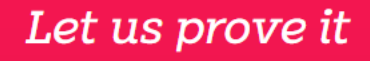

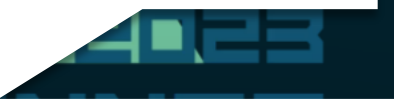

This website uses cookies

We use cookies to personalise content and ads, to provide social media features and to analyse our traffic. We also share information about your use of our site with our social media, advertising and analytics partners who may combine it with other information that you've provided to them or that they've collected from your use of their services.

**Allow all** 

Customize >

Cookiebot Powered by produced a server of the server of the server of the server of the server of the server of the server of the server of the server of the server of the server of the server of the server of the server of the server of the s

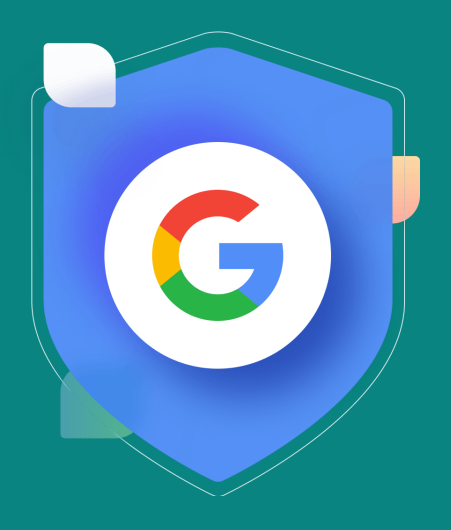

## Getting Setup with Consent Mode

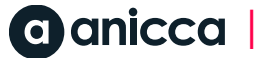

### Getting Started with Consent Mode

If you need to engage in personalized advertising:

- 1. [Set up a consent banner](https://support.google.com/tagmanager/answer/9976101) on your website:
- 2. If you use a *Google-certified consent* management [platform \(CMP\)](https://cmppartnerprogram.withgoogle.com/), make sure you enable consent mode in the banner settings. Your CMP provider will automatically update to the newest version of consent mode. (RECOMMENDED OPTION)
- 3. If you maintain your own banner, [implement](https://developers.google.com/tag-platform/security/guides/consent#upgrade-consent-v2) [consent mode v2](https://developers.google.com/tag-platform/security/guides/consent#upgrade-consent-v2) via Google scripts.

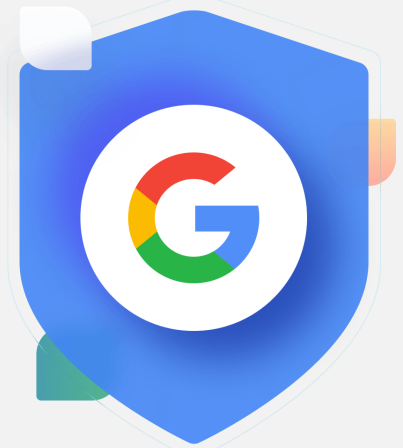

## Cookie Management Platforms (CMP)

CookiePro by OneTrust

**OneTrust Privacy Management Software** 

OSGNO

Cookieves

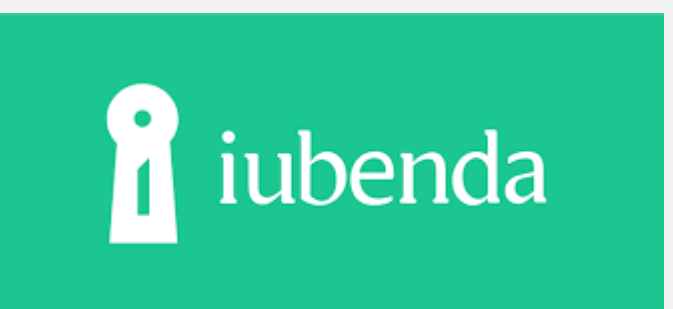

**Cookiebot**<br>by Usercentrics

See Googles recommended Consent Partners https://cmppartnerprogram.withgoogle.com/

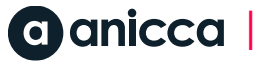

### Why Use a CMP

- Fully customizable cookie consent banner
- Geotarget the consent banner in real-time for visitors from relevant privacy-regulated countries and regions
- Auto Translation
- Captures & Scan all cookies
- Consent Mode Integration
- Cookie Management
- ► Stores consent logs
- Secure content storage
- Cookie Policy Generator

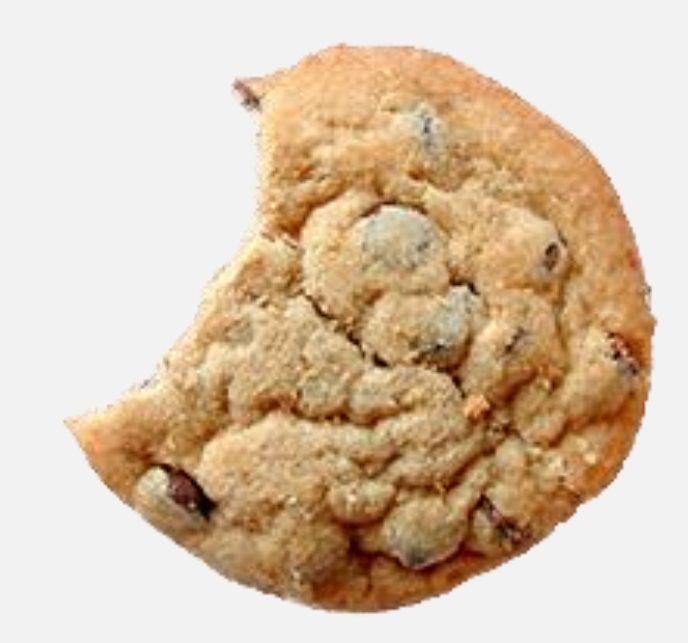

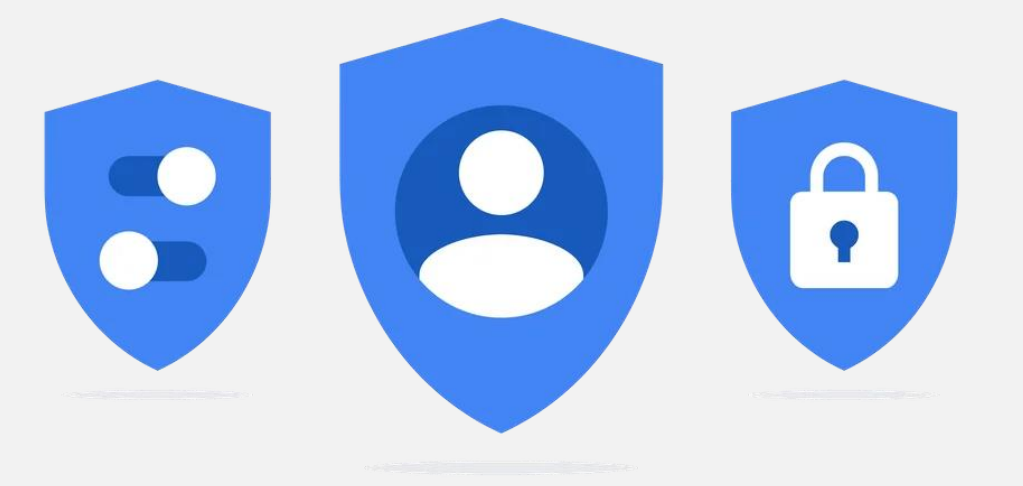

### ► All settings , cookies and scripts managed via CMP interface

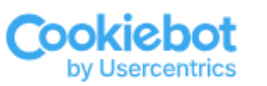

### Settings | Cookies | User consents | Reports

### Domain Group: Anicca.co.uk

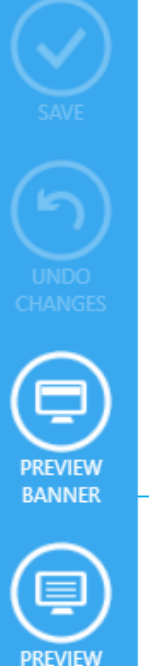

**DECLARATION** 

**Welcome to your Cookiebot settings!** Configure your banner here.

### **Navigation**

Navigate between tabs and choose your preferred settings. Use the checkmark icon every time you want to save changes, the arrow icon to go back to the previous version, and screen icons to preview changes on your banner and cookie declaration.

### **First time configuration**

To start collecting consents, add your domains, customize your banner in the "Banner" tab, and paste the Cookiebot CMP scripts from the "Your scripts" tab to your website to have the banner displayed.

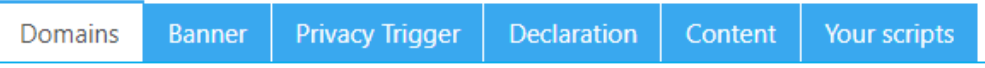

Where do you want your cookie banner to display? Add domains below.

Every month, we will scan these domains for cookies and tracking technologies in use. You pay a subscription fee for each domain name in this list.

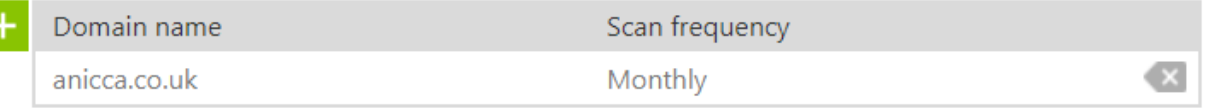

To enable cookie consent on internal domains for test, development and staging, add the internal domain as an alias.

Domain alias

| All rights reserved 2023|| All rights reserved 2023|| All rights reserved 2023|

### CMP For Cookie Banner Template Design

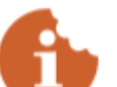

### This website uses cookies

We use cookies to personalise content and ads, to provide social media features and to analyse our traffic. We also share information about your use of our site with our social media, advertising and analytics partners who may combine it with other information that you've provided to them or that they've collected from your use of their services. Click "Manage cookies" if you would like to read more about our cookies and adjust your preferences. By clicking "Accept and continue", you agree to the use of all cookies as described in our Cookie declaration.

**Manage cookies** 

**Decline** 

**Accept and continue** 

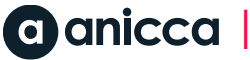

### CMP as a means to allowing update consent anytime

Q 0116 254 7224 About us  $\vee$ **Webinars** Clients  $\vee$ **Contact Bloa Conference** anicca Analytics  $\vee$ Paid  $\vee$  $PR \vee$ Social  $\vee$  $SEO \vee$ Creative  $\vee$ Training  $\sim$ Services  $\vee$ 

### Cookie settings  $\times$ Your current state Necessary Preferences **Statistics**  $\checkmark$  $\checkmark$  Marketing Show details  $\vee$ Cookiebot Powered by

A

# nning Digital Since 2007

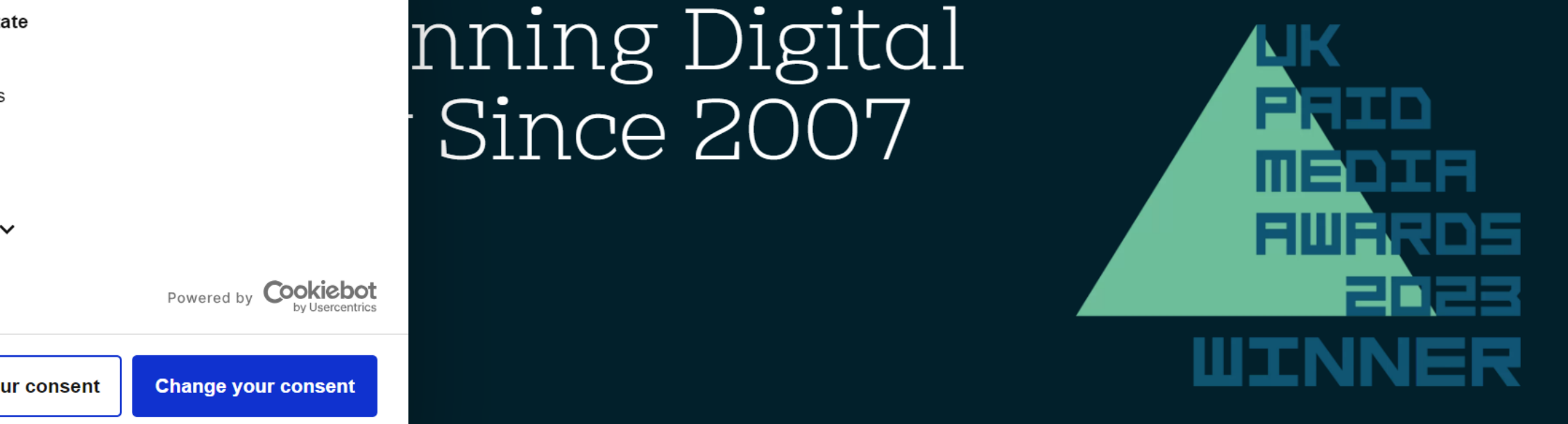

### CMP For Generating Cookie Policy

### **Cookie List**

A cookie is a small piece of data (text file) that a website - when visited by a user - asks your browser to store on your device in order to remember information about you, such as your language preference or login information. Those cookies are set by us and called first-party cookies. We also use third-party cookies - which are cookies from a domain different than the domain of the website you are visiting – for our advertising and marketing efforts. More specifically, we use cookies and other tracking technologies for the following purposes:

### **Social Media Cookies**

These cookies are set by a range of social media services that we have added to the site to enable you to share our content with your friends and networks. They are capable of tracking your browser across other sites and building up a profile of your interests. This may impact the content and messages you see on other websites you visit. If you do not allow these cookies you may not be able to use or see these sharing tools.

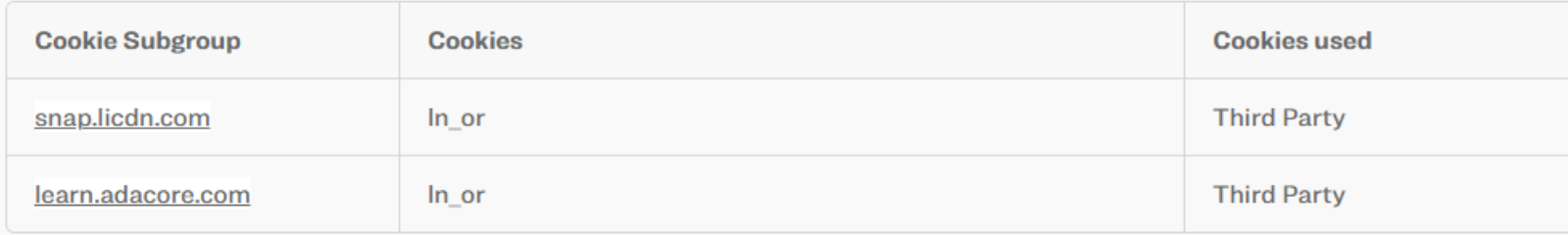

### **Performance Cookies**

These cookies allow us to count visits and traffic sources so we can measure and improve the performance of our site. They help us to know which pages are the most and least popular and see how visitors move around the site. All information these cookies collect is aggregated and therefore anonymous. If you do not allow these cookies we will not know when you have visited our site, and will not be able to monitor its performance.

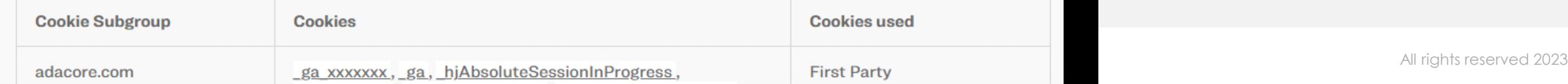

### CMP for Visitor Consent Record Keeping

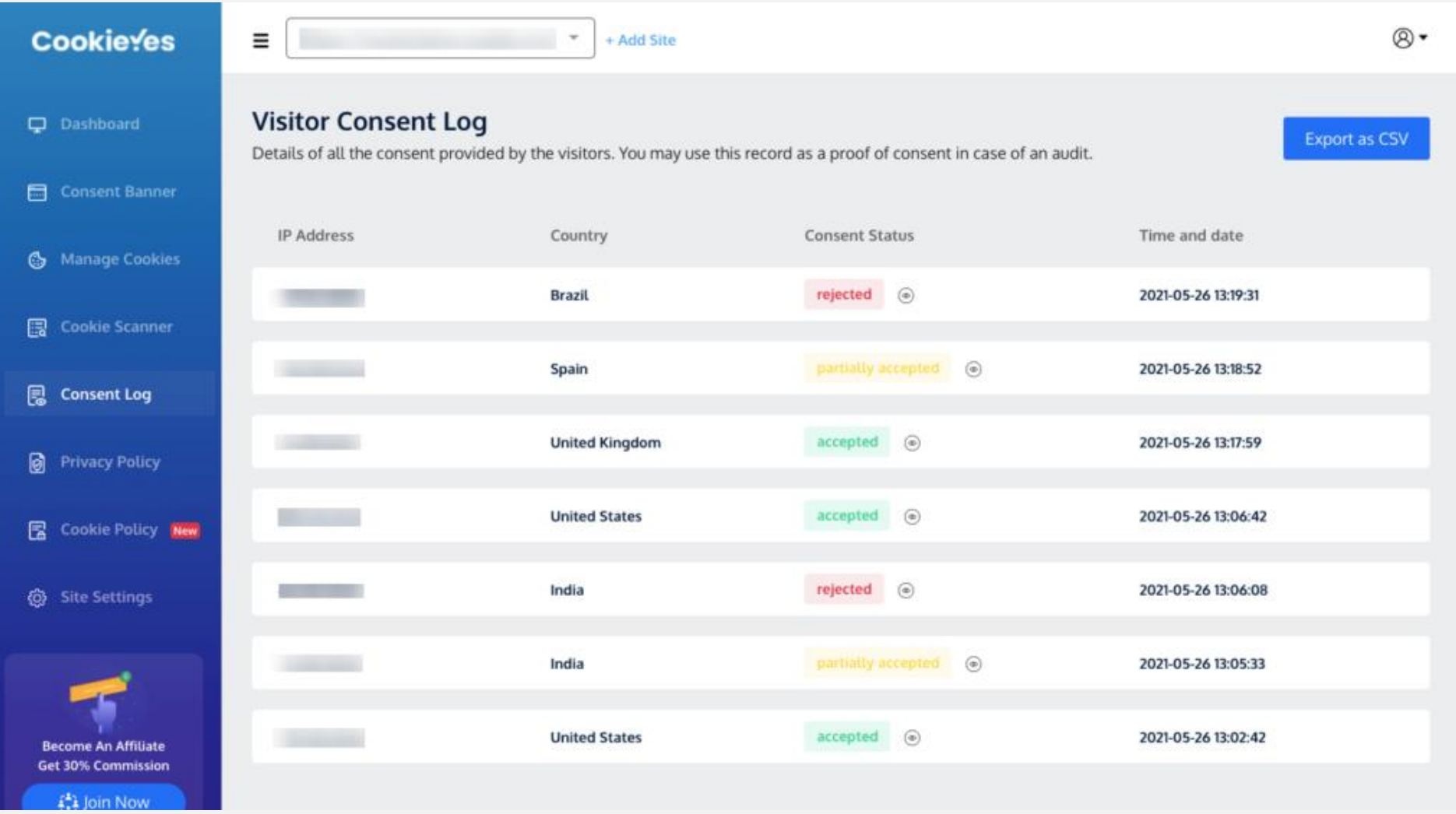

### CMP Statistics and Much More

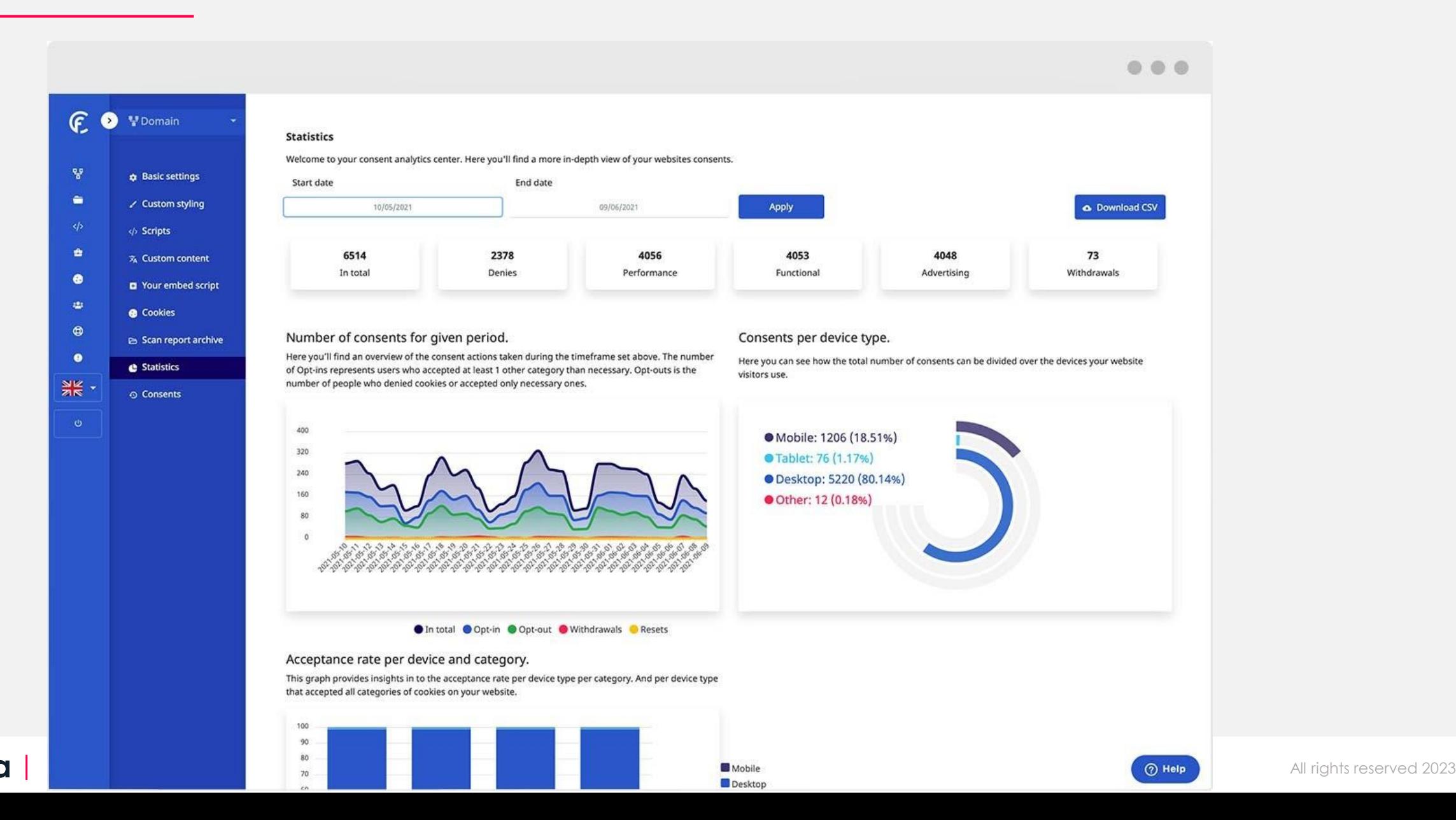

### Ways To Implement a Cookie Banner & Consent Mode

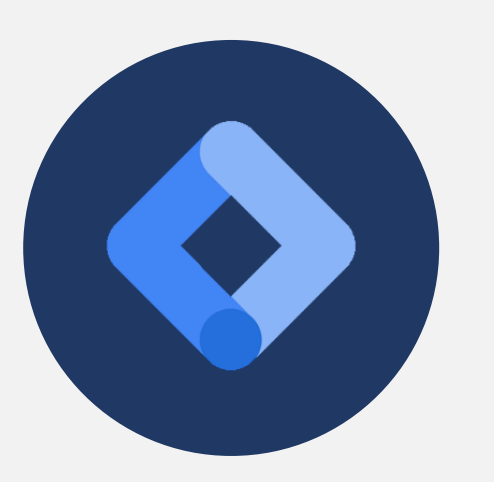

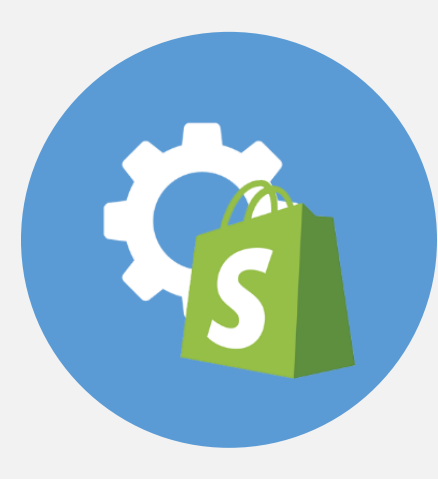

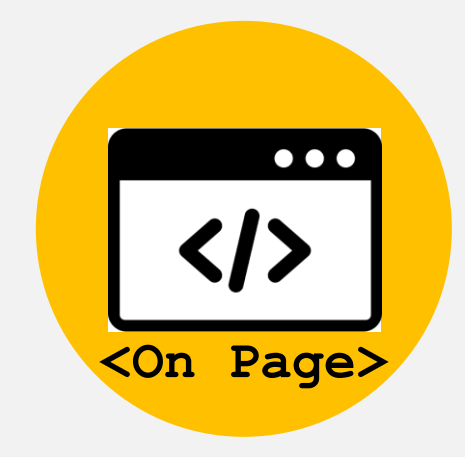

Install via Google Tag 1. Manager (GTM). Preferred option for consent mode.

2. Implement via plugin (WordPress, Shopify)

3. Install via on page code

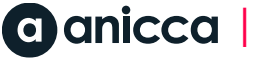

### How CMPS work

- ► Most CMPS offer auto blocking cookie features
- ► Google Tag Manager will need to be configured separately to abide by consent

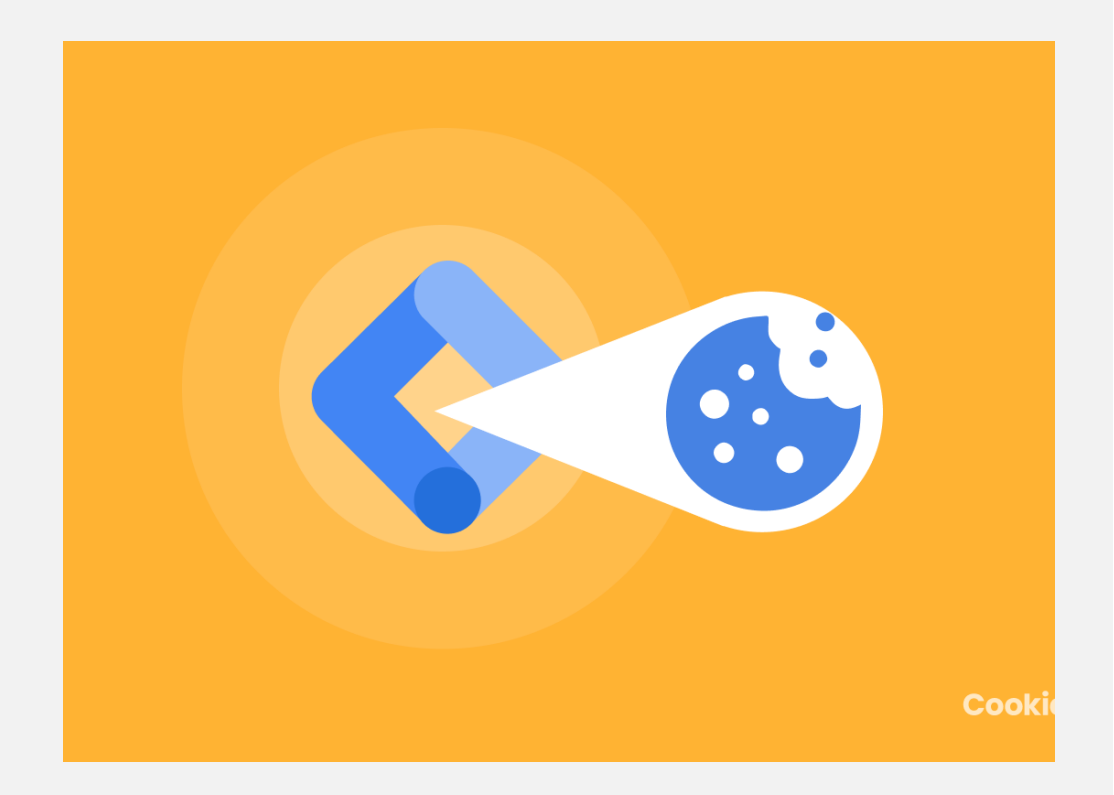

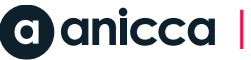

## Banner Setup Walkthrough & GTM

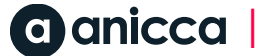

### Firing Google Tags Based on Consent – GTM Example

- ► All Google Tags have built in consent already, so do not need to be touched. Google Tags will still fire when consent is denied
- $\blacktriangleright$  Tags with built in consent = Google Analytics, Google Ads\*, Floodlight, Conversion Linker
- *\* includes Google Ads Conversion Tracking and Remarketing; support for Phone Call Conversions pending.*

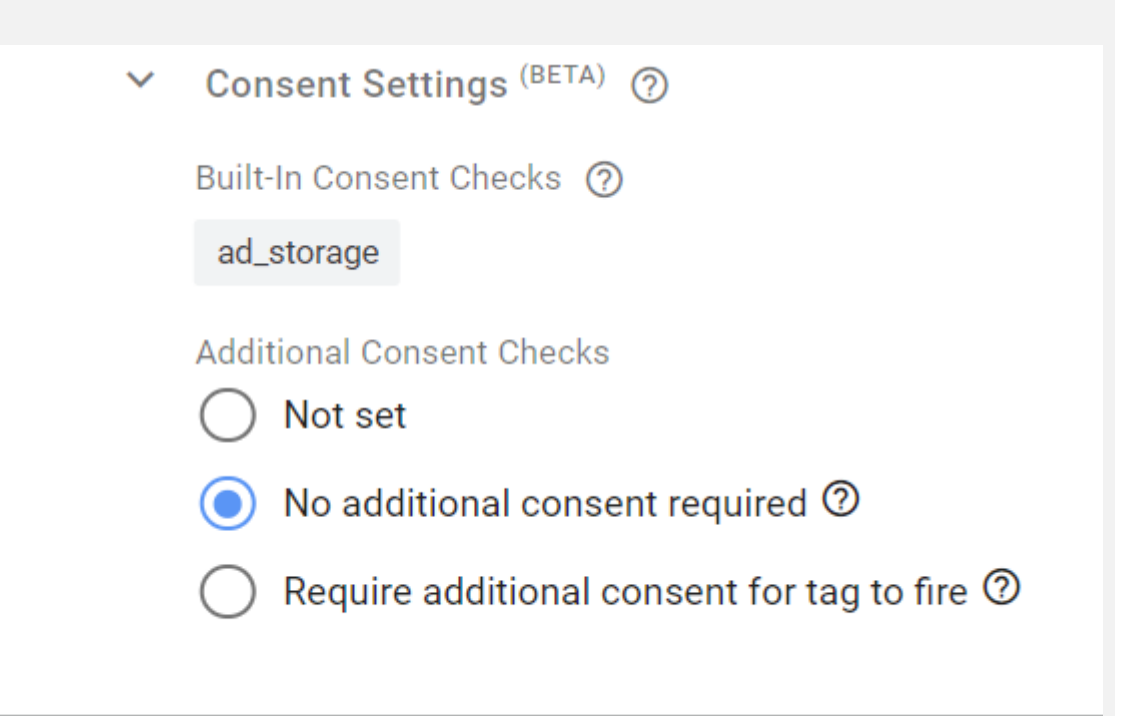

## Firing NON <u>Google Tags B</u>ased on Consent - GTM

- Non Google Tags will have to consent rule manually applied to them if using Google Tag Manager
- For example ad\_storage or analytics\_storage will have too be explicity stated

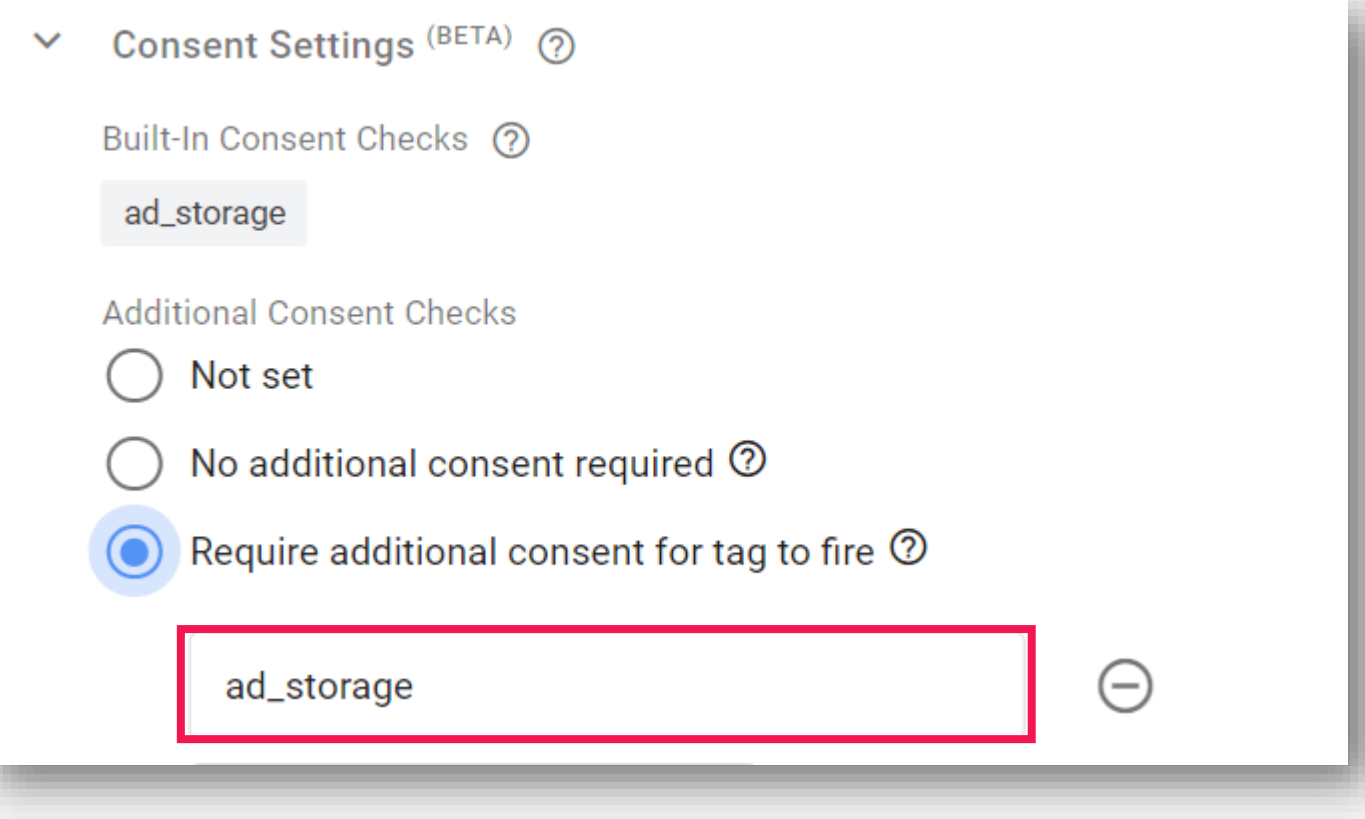

### Check for Existing Consent

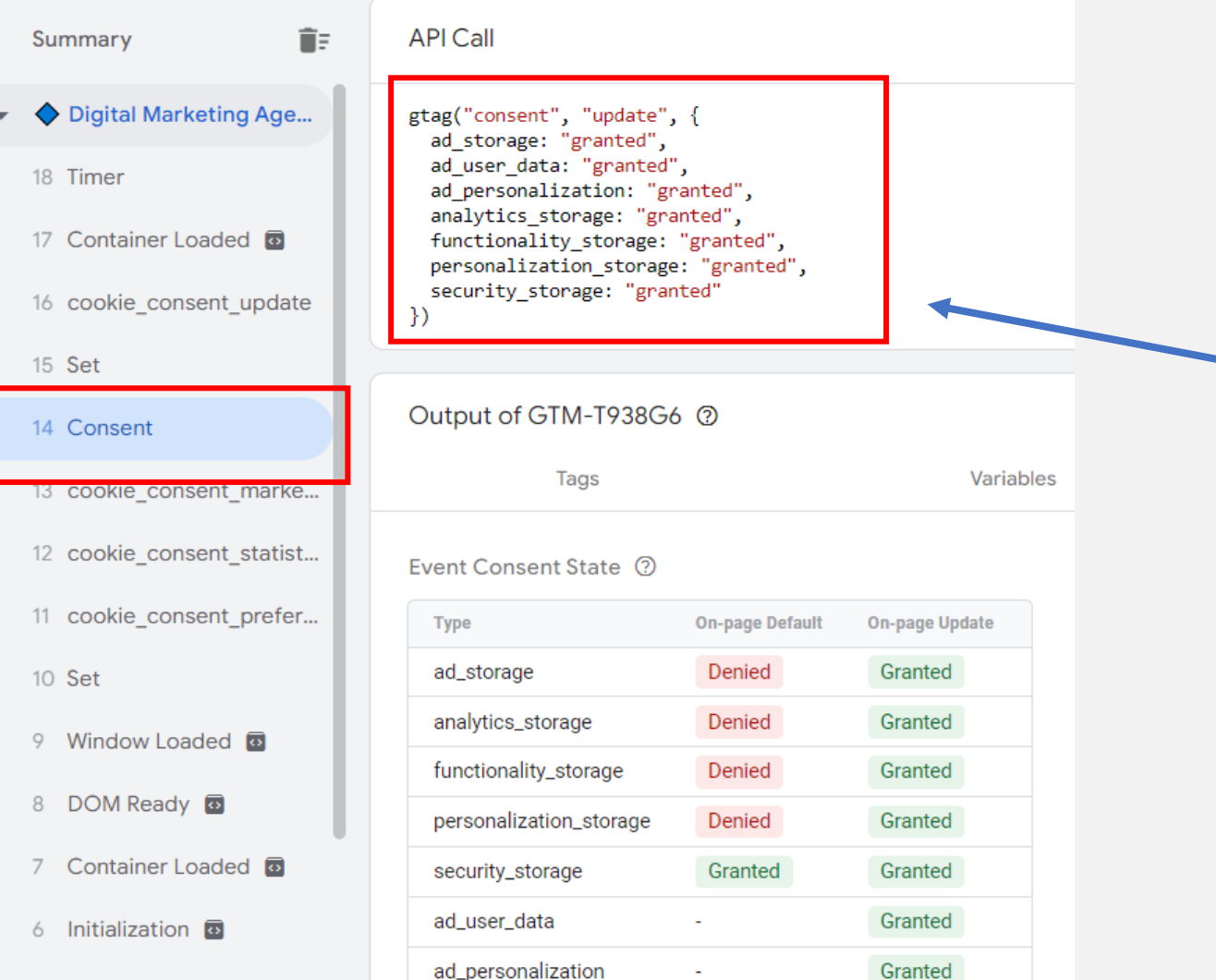

### In Google Tag Assistant - select the earliest **Consent** event.

### In the API Call section, check that the following parameters were set: ad\_storage, ad\_personalization, a d\_user\_data, analytics\_storage.

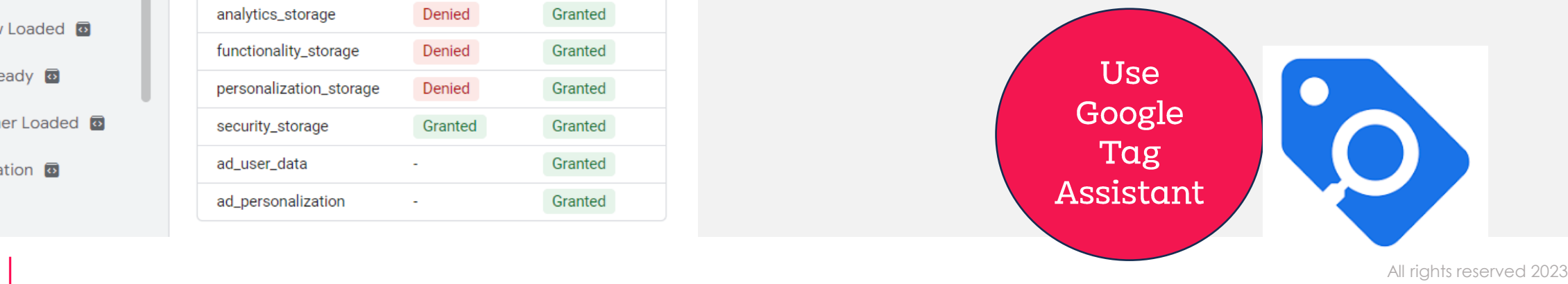

5 Set

# Summary

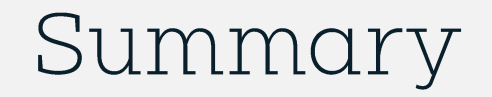

- 1. Review your consent banner setup are you obtaining consent from users
- 2. Are your pixels and tags abiding by consent status
- 3. Understand where your pixels are located i.e GTM, Plugin or On Page
- 4. Determine whether google consent mode is implemented for your tags!
- 5. Are you clearly stating how & what cookies are used on your website
- 6. Are you providing sufficient means to allow users to manage cookies

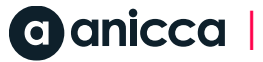

# Thank you

## ed@anicca.co.uk Anicca.co.uk

thanks thanks thanks thanks

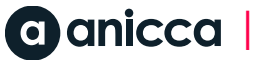

### Google Tag Manager and GDPR

• Google Tag Manager is GDPR compliant and allows you to use tags across multiple domains with a single installation. It also gives you full control over the data that is being sent to your website, allowing you to have complete transparency over what data is being collected.

### Verify Implementation

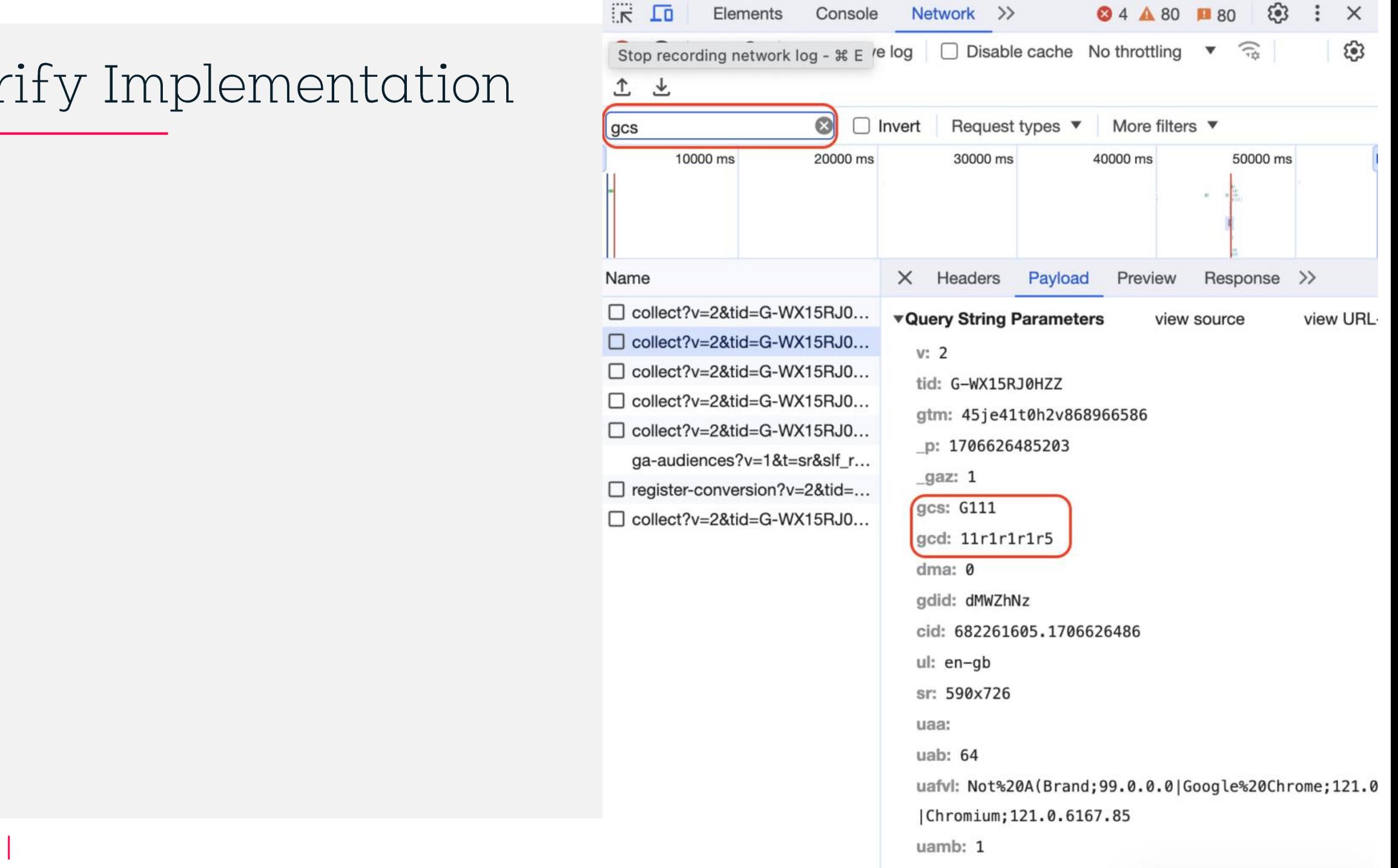

### Common Cookies

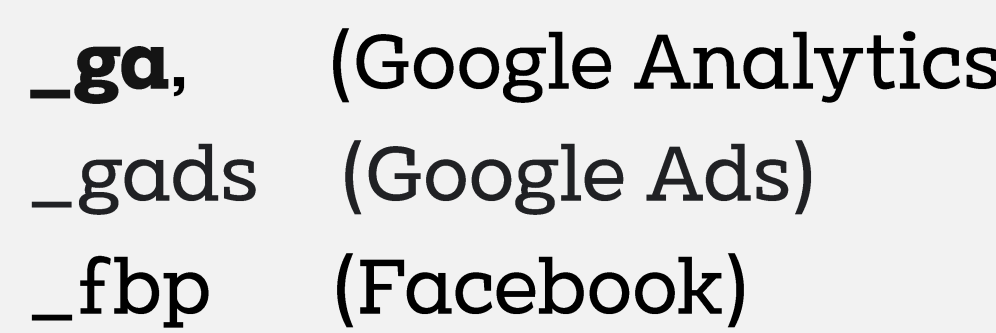

On page cookies can be seen within the browser, by going to Developer Tools (Ctr+shift+I) . Then going to the Application > Cookies tabs

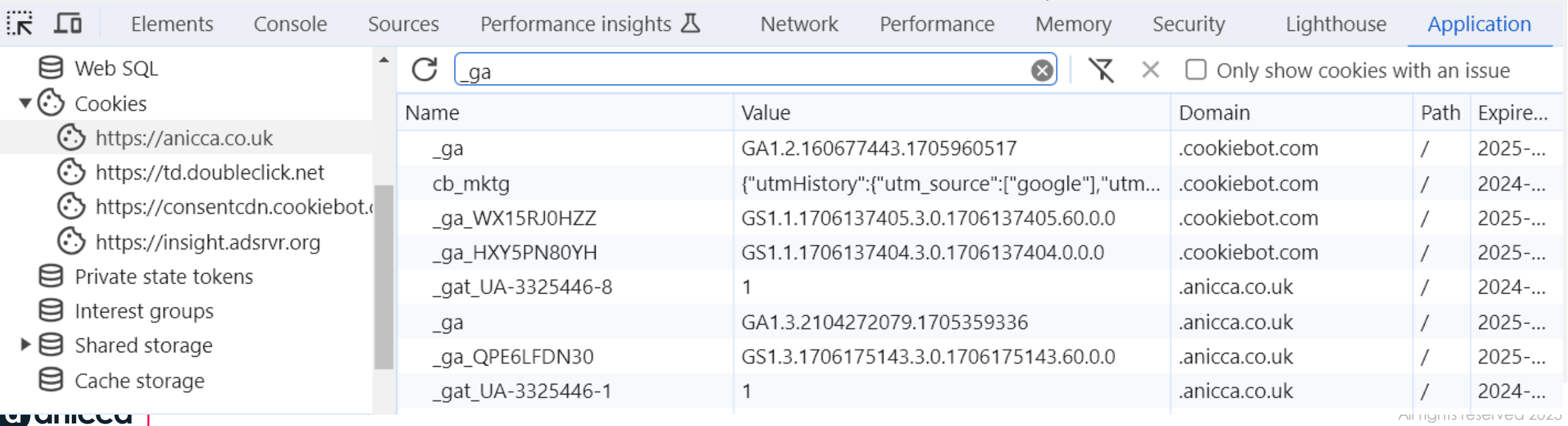

### Consent Types

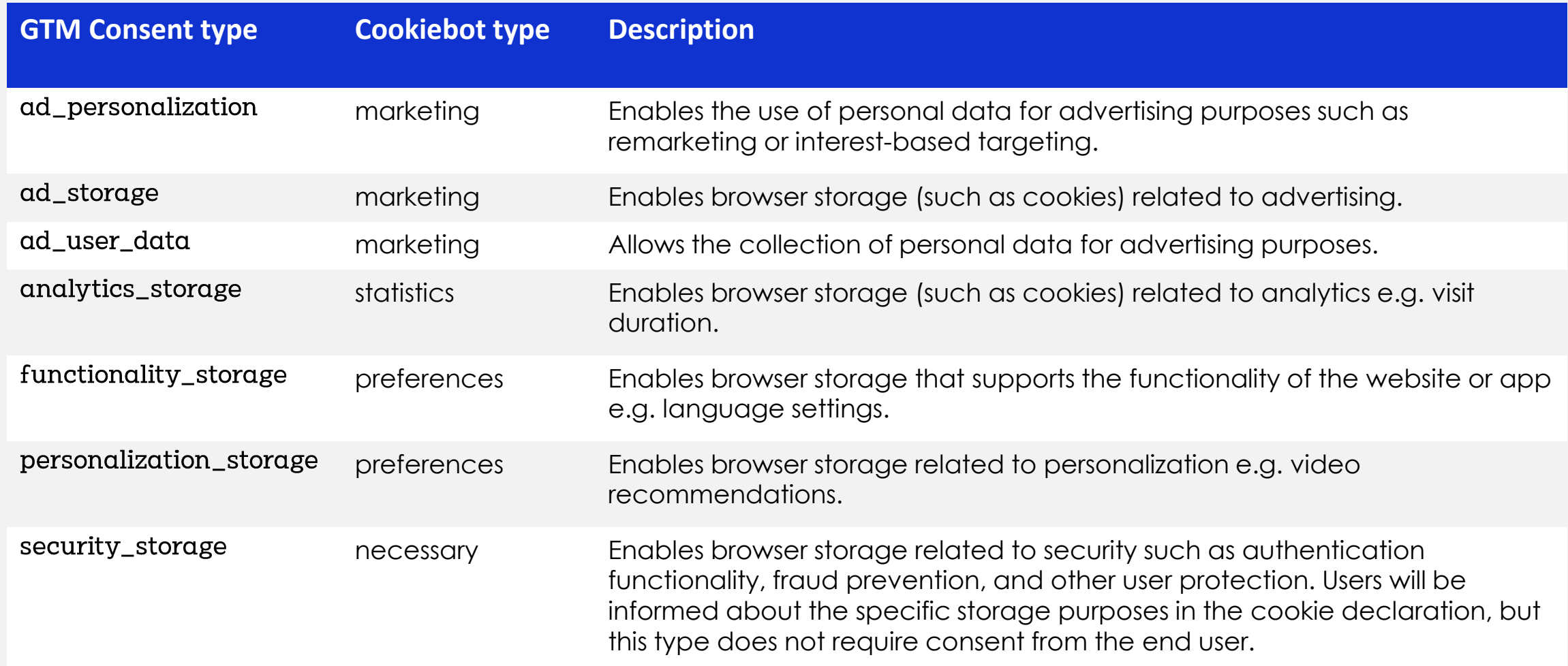

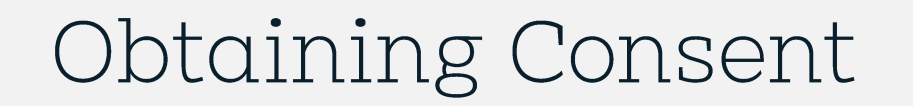

- Obtain consent
- It is your responsibility to obtain users' consent on your website or app. You can implement a consent banner or other custom consent solution, or use a Consent Management Platform (CMP).

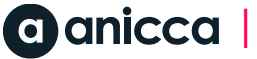

### Communicating Consent

- You must then communicate users' choices, or **[consent state](https://support.google.com/analytics/answer/12335634)**, to Google. Many CMPs handle sending the consent state to Google. If you implement a custom consent solution, you must implement a method to send the consent state to Google.
- To communicate consent state to Google, you can use either:
- [Consent mode](https://support.google.com/analytics/answer/9976101)
- [IAB Europe Transparency & Consent Framework \(TCF\)](https://support.google.com/analytics/answer/10022331)

Both options allow Google tags to honor the user choices you send to Google.

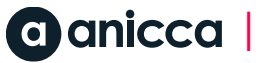

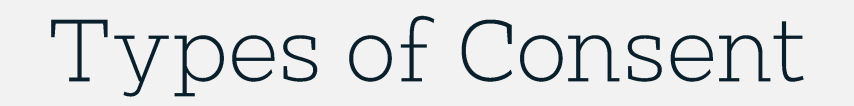

There Are Four Types of Consent

- **ad\_storage** concerns Google Tags' access to advertising cookies
- **analytics\_storage** concerns Google Tags' access to analytics cookies
- **ad\_user\_data** concerns whether Google's advertising services can collect first-party user data, User ID for Ads, or conversions exported from Google Analytics 4
- **ad\_personalization** concerns whether Google's advertising services can make use of the user's data for remarketing purposes.

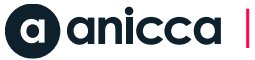

### Basic Vs Advanced Consent Mode

### •**Basic** vs. **Advanced Consent Mode**

•"Basic" means that Consent mode is active on the page, but if the user does not consent to their data being collected by a specific Google services, then any related tags and libraries are

•"Advanced" means that Consent Mode is active on the page, and data is collected from users regardless of whether they grant or deny consent.

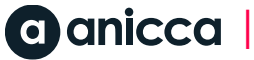

### Timeline

- The new signals **ad\_user\_data** and **ad\_personalization** need to be activated by **March 2024** if Google's remarketing and audience building capabilities want to be used in advertising services.
- Google Analytics 4 does **not** currently seem to require Consent Mode (unless linked to advertising services), and Ads Conversion Tracking seems likely to work fine without, too.

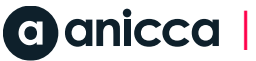

### What is Google Consent Mode V2

### In V2, the original Consent Mode signals (ad\_storage for advertising cookies and analytics\_storage for analytics cookies) are complemented by two additional signals:

•ad\_user\_data: does the user consent to their personal data being used for advertising purposes?

•ad\_personalization: does the user consent to their data being used for remarketing?

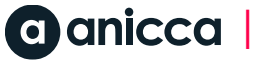

## What Impact will Not Having Consent Mode V2

- Advertisers within the EEA must adhere to the EU consent policy to use ad personalization
- To keep using **measurement**, **ad personalization**, and **remarketing** features, you must collect consent for use of personal data from end users based in the EEA and share consent signals with Google.
- Google Ads, GA4
- Remarketing
- Remarketing, conversion export and bidding optimization
- Demographic and Interest reports

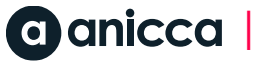

### Data Without Consent

• [Consent mode modeling](https://support.google.com/google-ads/answer/10548233) is available in Google Ads for users that meet all [eligibility requirements.](https://support.google.com/google-ads/answer/10548233#Thresholds) Modeled conversions will appear in the "Conversions" column and be reflected in all downstream reports that use this data. You can view your consent mode status to find out if your consent mode is implemented and if your modeling is active, and you can view the consent mode impact results to determine the impact of modeling on your conversion volumes. [Learn more About consent mode impact results](https://support.google.com/google-ads/answer/11954524)

### Data Without Consent - Analytics

**analytics\_storage='denied'**:

- Won't read or write first-party **[analytics cookies](https://developers.google.com/analytics/devguides/collection/gtagjs/cookie-usage)**.
- •Cookieless pings will be sent to Google Analytics for basic measurement and modeling purposes.

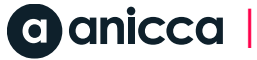

### Data Without Consent - Ads

### **ad\_storage='denied'**:

•Cookies aren't used for advertising purposes.

•Existing first-party advertising cookies won't be read.

•Requests are sent through a different domain to avoid previously set third-party cookies from being sent in request headers.

•Google Analytics **won't read or write Google Ads cookies, and Google signals** features won't accumulate data for this traffic.

•IP addresses used to derive IP country, but are never logged by our Google Ads and Floodlight systems and are immediately deleted upon collection.

•**Note**: Google Analytics collects IP addresses as part of normal internet communications. [Learn more about IP](https://support.google.com/analytics/answer/2763052)  [Anonymization \(or IP masking\) in Universal Analytics](https://support.google.com/analytics/answer/2763052)

•Other fields normally collected by advertisers' tags (for example, order id, value) are still sent.

•Full page URL is collected and may include ad-click information in URL parameters (for example, GCLID or DCLID). Ad-click information will only be used to approximate accurate traffic measurement.